# PCルーム L2 利用方法

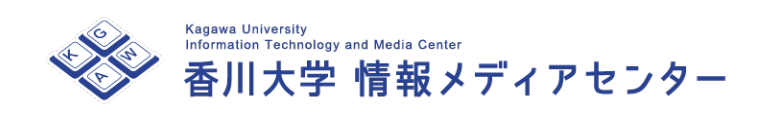

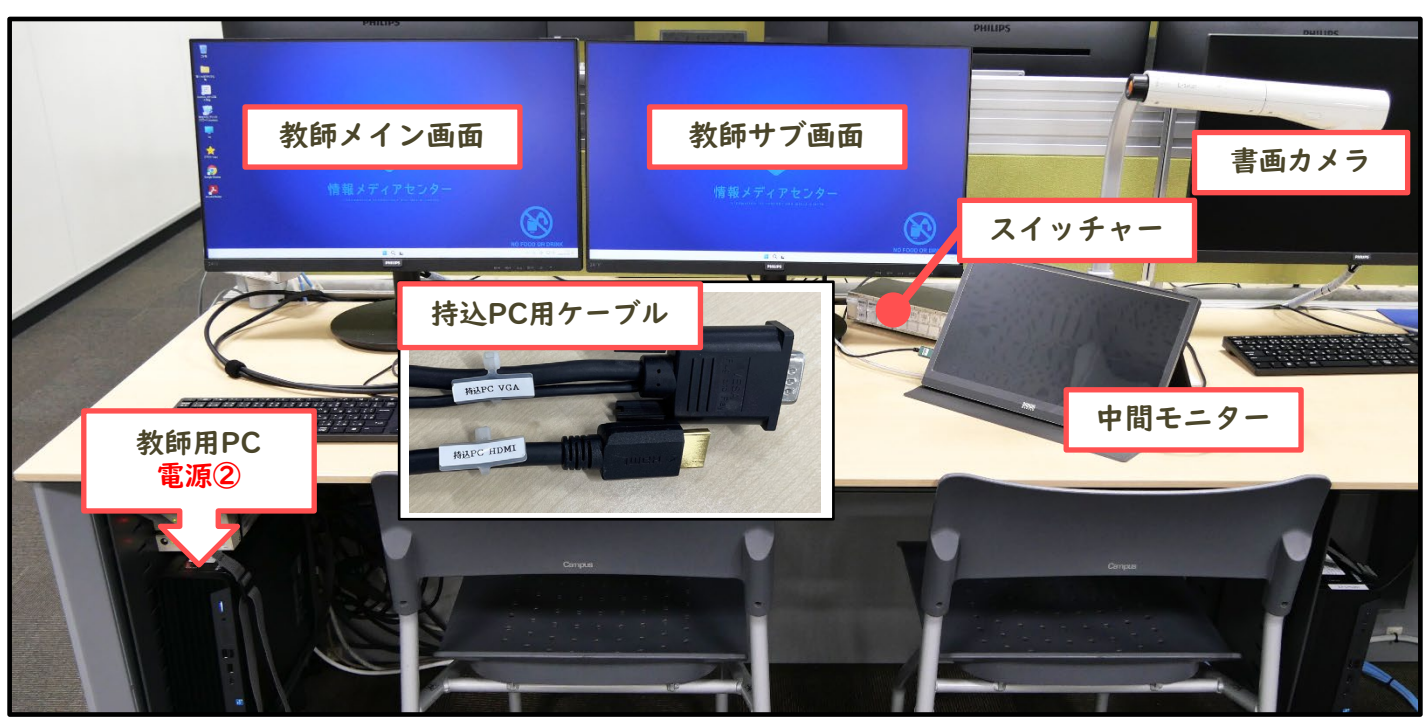

### 【機器の電源を入れる方法】

・AV機器ラックの[主電源**①**]を入れます。

#### 【備付の教師用PCを使う場合】

・教師用PCの電源②を入れ、統合認証ID (職員番号/パスワード)でログインします。 ※ スイッチャー(切替機)は「教師用PC」を選択します。

#### 【持込PCを使う場合】

1.持込PCに持込PC用ケーブルを接続します。 ※ スイッチャー(切替機)は「持込PC」を選択します。

## 【書画カメラを使う場合】

1.書画カメラの電源③を入れてください。 ※スイッチャー(切替機)は「書画カメラ」を選択します。

#### 【中間モニターを使う場合】

- 1. AV機器ラックの主電源を入れると自動でONになります。 ※ ONにならないな場合、各自で電源をONにしてください。
- 2.必要に応じてスイッチャーで投影する映像を選択して下さい。 (教師用PCメイン/書画カメラ/持込PC 等…)

## 【マイクを使う場合】

マイクは電源④をが入っていることを確認して下さい。 マイクの音量はマイク機器のつまみで調節可能です。 ※ 大きさは設定しているので、変更後は元に戻してください

## 【終了する場合】

- 1. AV機器ラックの[主電源**①**]を切ります。
- 2.書画カメラの電源を切ります。
- 3. 教師用PCを使用した場合はシャットダウンしてください。

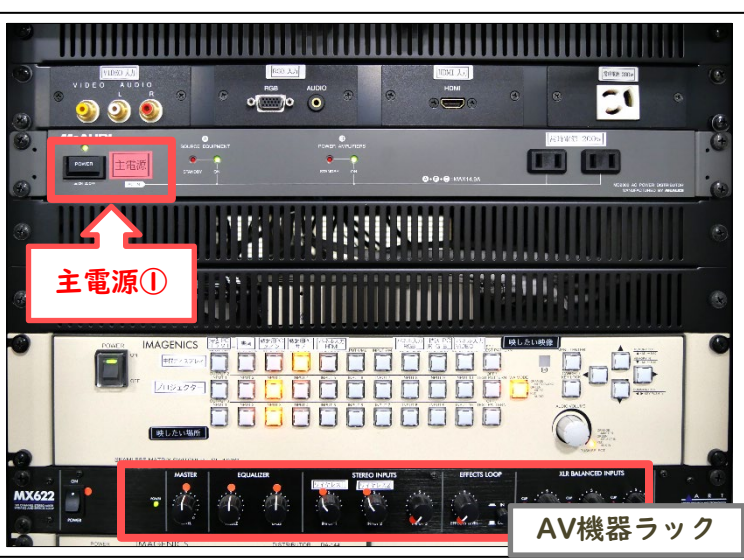

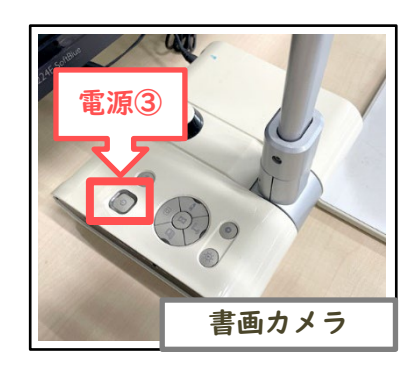

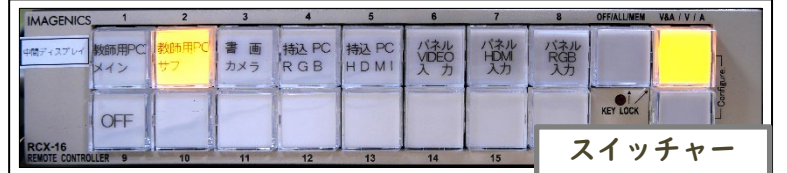

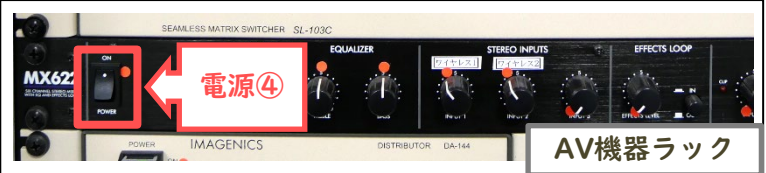